# **cgatcore Documentation**

*Release 1.0*

**CGAT Developers**

**Mar 11, 2019**

## Getting started

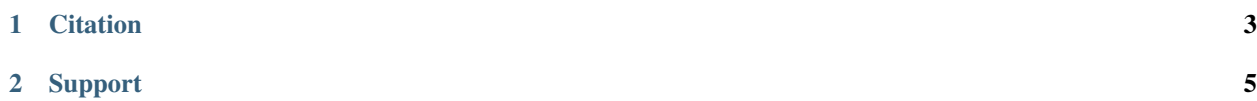

cgat-showcase contains a basic RNA-seq differential expression pipeline to illustrate how to build workflows using the cgat-core workflow management system. cgatcore allows you to quickly build both simple and complex pipelines for reproducible data analysis within a python script.

cgat-core is a set of libraries and helper functions that enable researchers to quickly design and build computational workflows for the analysis of large-scale data-analysis. Access to code is through [github](https://github.com/cgat-developers/cgat-showcase) and documentation can be accessed [here.](https://cgat-core.readthedocs.io/en/latest/)

Used in combination with [cgat-apps,](https://github.com/cgat-developers/cgat-apps) we have deomonstrated the functionality of our flexible implementation using a set of well documented, easy to install and easy to use workflows, which can be found in our [cgat-flow](https://github.com/cgat-developers/cgat-flow) repository.

However, in this repository we have developed a toy example showing the functionality of our code. For further information on the advanced functionality of our code please refer to the [cgat-flow docuemntation.](https://www.cgat.org/downloads/public/cgatpipelines/documentation/)

cgat-core is a user-friendly and powerful open-source workflow management system and has been continually developed and used for implemention Next Generation Sequencing (NGS) pipelines for over 10 years.

# CHAPTER 1

**Citation** 

<span id="page-6-0"></span>To be added....

## CHAPTER 2

### Support

- <span id="page-8-0"></span>• Please refer to our *[FAQs](#page-16-0)* section
- In case of questions, please add these to [stack overflow](https://stackoverflow.com/search?q=cgat)
- For bugs and issues, please raise an issue on [github](https://github.com/cgat-developers/cgat-showcase)

## <span id="page-8-1"></span>**2.1 Installation**

The following sections describe how to install the cgatshowcase framework. Since there are very minimal dependancies the installation of the code should not take too long. The main dependancies are cgat-core, cgat-apps, kallisto, deseq2, biomart, tximport and genomeinfodb.

#### **2.1.1 Installation using conda**

The most convinient way to use our code is to install the software using conda. First you will need to install conda using [miniconda](https://conda.io/miniconda.html) or [anaconda](https://www.anaconda.com/download/#linux) and following the instructions [here.](https://conda.io/docs/user-guide/install/linux.html) (we recomend miniconda rather than anaconda)

Once you have conda installed then to install cgat-showcase please do the following:

conda install -c cgat cgatshowcase

This should install all of the dependancies and you should be ready to proceded to the Writing workflows and Tutorial section. Note, conda is currently having issues with speed of installation. This is related to the solver and is something that is known and the conda developers are workin on new fixes for this. Please see [conda issue](https://github.com/conda/conda/issues/7239) for more information.

If you find that the package installation just sits at *Solving environent*, just be patient this will take a while but will install. Alternmatively install using the anaconda cloud environment ppackage, using the instructions below.

#### **2.1.2 Installation using conda environment**

The package distribution is quite large at the moment and as a consequence of problems with the conda solver it takes quite a long time to install the conda package.

As a temporary work around we have included the conda environemnt used to run the cgatshowcase on the anaconda cloud. Please follow the instructions below:

conda env create cgat/cgatshowcase-env

You will then need to clone the cgatshowcase resository and run setup as follows:

```
conda activate cgatshowcase-env
git clone https://github.com/cgat-developers/cgat-showcase.git
cd cgat-showcase
python setup.py develop
cgatshowcase --help
```
Or use one of our environment.yml files (see conda-envs/environment-mac.yml or conda-envs/environmentlinux.yml). Then install a new environment by:

conda env create -f [environment-mac.yml/environment-linux.yml]

#### **2.1.3 Pip installation**

Alternatively, cgatshowcase can also be installed using pypi:

pip install cgatshowcase

However, the dependancies will have to be installed seperately.

#### **2.1.4 Manual installation**

To obtain the latest code, check it out from the public git repository and activate it:

```
git clone https://github.com/cgat-developers/cgat-showcase.git
cd cgat-showcase
python setup.py develop
```
Once checked-out, you can get the latest changes via pulling:

git pull

#### **2.1.5 Installing additonal software**

When building your own workflows we recomend using conda to install software into your environment where possible.

This can easily be performed by:

```
conda search <package>
conda install <package>
```
## **2.2 Running a pipeline - Tutorial**

Before beginning this tutorial plase make sure you have cgat-showcase installed correctly, please see here (see *[Instal](#page-8-1)[lation](#page-8-1)*) for instructions.

As a tutorial example we have written a showcase example of how you can build robust and scalable pipelines written in python. For this toy example we have written a workflow that performs pseudocounting using kallisto and differential expression analysis using deseq. Two reports are then generated, one using [MultiQC](https://multiqc.info/) and another written in [Rmarkdown.](https://rmarkdown.rstudio.com/) However, because of the flexible nature of our workflow management system, any reporting strategy can be implimented.

#### **2.2.1 Tutorial**

1. First download the tutorial data:

```
mkdir showcase
cd showcase
wget https://www.cgat.org/downloads/public/showcase/showcase_test_data.tar.gz
tar -zxvf showcase_test_data.tar.gz
```
2. Next we will generate a configuration yml file so the pipeline output can be modified:

```
cd showcase_test_data
cgatshowcase transdiffexprs config
```
or you can alternatively call the workflow file directly:

python /path/to/file/pipeline\_transdiffexprs.py config

This will generate a **pipeline.yml** file containing the configuration parameters than can be used to modify the output of the pipleine. However, for this tutorial you do not need to modify the parameters to run the pipeline. In the modify\_config section below I have detailed how you can modify the config file to change the output of the pipeline.

3. Next we will run the pipleine:

cgatshowcase transdiffexprs make full -v5 --no-cluster

This --no-cluster will run the pipeline locally if you do not have access to a cluster. Alternatively if you have a cluster remove the --no-cluster option and the pipleine will distribute your jobs accross the cluster.

Note: There are many commandline options available to run the pipeline. To see available options please run cgatshowcase --help.

#### 4. Report viewing

The final step is to evaluate the ouput of the pipeline by viewing the reports generated as part of running the full task. We have a preference for using MultiQC for general bioinformatics tools (such as mappers and pseudoaligners) and Rmarkdown for generating custom reports.

The pipeline generates both a MultiQC report in the folder *MultiQC\_report.dir/* and an Rmarkdown report in *R\_report.dir/*.

This completes the tutorial for running the transdiffexprs pipeline for cgat-showcase, hope you find it as useful as we do for writing workflows within python.

#### **2.2.2 Modify the configuration file**

Having generated a default pipeline.yml file, you may require the output of the pipeline to be modified. Foe example, if you require a different genome or a different fdr value for significance. These can be changed modifying the yml file and adding user specific infomation.

For tutorial purposes we will modify the fdr value to specify a more stringent cuttoff value.

The original pipeline.yml file for deseq2 parameters is as follows:

```
################################################################
# Deseq2 options
################################################################
deseq2:
   # fdr to accept for deseq2
   fdr: 0.05
    # model to pass as DESeq2 design
   model: ~group
    # contrast to return during post-hoc pairwise tests
      contrast: group
       # reference level for contrast , e.g WT
       control: Brain1
       # test for significance for deseq1 - wald or lrt
      detest: wald
```
In order to change the fdr settings you will need to delete the directory *DEresults.dir*, since ruffus is checking for the presence of the output of the run\_deseq2 function. Removing this directory will let ruffus know that this function needs to be re-ran.:

```
rm -rf DEresults.dir/
```
You can check to see the pipeline graph and see that the task run\_deseq is now waiting to be ran by running:

```
cgatshowcase plot full -v5
```
Now the pipeline.yml file can be modified to make the fdr more conservative, as follows:

```
################################################################
# Deseq2 options
################################################################
deseq2:
   # fdr to accept for deseq2
   fdr: 0.05
    # model to pass as DESeq2 design
   model: ~group
    # contrast to return during post-hoc pairwise tests
      contrast: group
       # reference level for contrast , e.g WT
       control: Brain1
```
(continues on next page)

(continued from previous page)

```
# test for significance for deseq1 - wald or lrt
detest: wald
```
Then the pipeline can be re-ran

```
cgatshowcase transdiffexprs make full -v 5 --no-cluster
```
All tasks downstream of the run\_deseq will be re-ran.

## **2.3 Writing a pipeline - Tutorial**

Before attempting this tutorial please make sure you have cgat-showcase installed correctly. please see here (see *[Installation](#page-8-1)*) for instructions.

This tutorial is intended as a walkthrough to show you the processes inviolved in writing the cgat-showcase transdiffexprs pipeline. It wont go through all of the functions in the pipeline but it should give you an idea of how to construct a pipeline using our cgat-core python library. Before attempting this tutorial, it may be best to visit cgat-core [documentation](https://cgat-core.readthedocs.io/en/latest/defining_workflow/Tutorial.html) for an idea of how to construct a very simple pipeline.

#### **2.3.1 Tutorial**

#### **1. The problem and the solution**

The first step in any pipeline is to think about the problem that you are trying solve. For example:

The problem: I need to perform differential expression analysis quickly and consistently across all my samples. I also need the solution to scale and be ran on my mac or districuted across a cluster. The solution: Build a cgat-core workflow that wraps pseduocounting tools (kallisto) and differential expression analysis tools (deseq2).

Then the next step is to think about the steps needed to reach the solution.

For example:

- 1. Build a reference transcriptome from a gtf
- 2. Build a kallisto index of that transcriptome
- 3. Perform pseudocounting of the fasta sequencing data
- 4. Run differential expression analysis using deseq2
- 5. Generate a report of the pseudocounting quality
- 6. Generate a report displaying the differential expression output

Then the next step is to begin to code the pipeline. There are certain core modules that will help with the building of our workflows and they are described below.

#### **2. Setting up the pipeline**

First navigate to a directory where you would like to start building the pipeline then create a directory called cgatshowcase:

```
mkdir cgat-showcase && mkdir cgat-showcase/cgatshowcase && touch cgat-showcase/
˓→cgatshowcase/pipeline_transcriptdiffexprs.py && mkdir cgat-showcase/cgatshowcase/
  →<br>→pipeline_transcriptdiffexprs && touch cgat-showcase/cgatshowcase/Modul<del>QThinnex</del> on next page)
```
This will create a directory with the following input:

```
- cgat-showcase
 |-- cgatshowcase
    -- pipeline_transdiffexprs.py
   -- ModuleTrans.py
    |-- pipeline_transdiffexprs
```
The layout has the following components:

- pipeline\_transdiffexprs.py This is the file that will contain all of the ruffus workflows, the file needs the format pipeline\_<name>.py
- pipeline\_transdiffexprs/ Directory containing the configuration yml file. The directory needs to be named the same as the pipeline\_<name>.py file
- ModuleTrans.py This file will contain functions that will be imported into the main ruffus workflow file, pipeline\_transdiffexprs.py

#### **3. Creating basic utility functions**

Open the cgat-shocase/cgatshowcase/pipeline\_transdiffexprs.py file and start populating code with basic utility functions to help with building workflows.

The code begins with a doc string detailing the pipeline functionality.You should use this section to document your pipeline.:

'''This pipeline is a test and this is where the documentation goes '''

Config parser: This code will help with parsing the pipeline.yml file:

```
# load options from the config file
P.get_parameters(
    ["%s/pipeline.yml" % os.path.splitext(__file__)[0],
     "../pipeline.yml",
     "pipeline.yml"])
PARAMS = P.PARAMS
```
Commandline parser: This bit of code allows pipeline to parse arguments and run the pipleine using the *cgatshowcase* command:

```
def main(argv=None):
    if argv is None:
        argv = sys.argv
    P.main(argv)
if __name__ == " __main__":
    sys.exit(P.main(sys.argv))
```
#### **4. Create the ruffus functions**

The first ruffus function will build a reference transcriptome so kallisto can build an index.

For this to be acomplished the following code is written:

```
@mkdir('geneset.dir')
@transform(PARAMS['geneset'],
        regex("(\S+) .gtf .gt,r"geneset.dir/\1.fa")
def buildReferenceTranscriptome(infile, outfile):
    \mathbf{r}Builds a reference transcriptome from the provided GTF geneset - generates
    a fasta file containing the sequence of each feature labelled as
    "exon" in the GTF.
    --fold-at specifies the line length in the output fasta file
   Parameters
    ----------
    infile: str
        path to the GTF file containing transcript and gene level annotations
    genome_dir: str
       :term: `PARAMS` the directory of the reference genome
    genome: str
       :term: `PARAMS` the filename of the reference genome (without .fa)
    outfile: str
       path to output file
    '''genome_file = os.path.abspath(
        os.path.join(PARAMS["genome_dir"], PARAMS["genome"] + ".fa"))
    statement = <sup>111</sup>zcat < % (infile) s |
    awk '$3=="exon"'|
    cgat gff2fasta
    --is-gtf --genome-file=%(genome_file)s --fold-at=60 -v 0
    --log=%(outfile)s.log > %(outfile)s;
    samtools faidx % (outfile)s'''P.run(statement)
```
Subsequent functions can then be written to form the workflow of the pipeline. More infomation on how to build ruffus pipelines can be found on the [ruffus](www.ruffus.org.uk) documentation and [cgat-core](https://cgat-core.readthedocs.io/en/latest/) documentation. Please see the source code in pipeline\_tranmsdiffexprs.py for more infomation on the specific ruffus functions that have been written for the current pipeline.

#### **5. Creating a pipeline.yml**

There are different ways to pass configuration values to modify the output of a pipeline. For example, the threshold of the padj filtering in deseq2 can be modified. In order to achieve this we modify a configuration file, pipeline.yml. This needs to be created in the pipeline\_transdiffexprs/ directory.:

```
touch && cgat-showcase/cgatshowcase/pipeline_transcriptdiffexprs/pipeline.yml
```
The configuration file then needs to be written so that the yml parser can pick up different options. For example,:

```
kallisto:
kmer: 31
```
The kmer will then have the value of 31 and can be passed into then pipeline. This is accessed within the pipeline as PARAMS['kallisto\_kmer'] and will have the value 31.

#### **6. Generating a report**

In order to present our results in a visually appealing manner, we use multiQC reports to display generic sequencing metrics and [rmarkdown](https://rmarkdown.rstudio.com/) (or ipython if you prefer) for generating bespoke reports.

In order to write a report you will need to generate an rmarkdown document folder as follows:

```
mkdir cgat-showcase/cgatshowcase/pipeline_docs/pipeline_transdiffexprs/R_report
```
Rmarkdown reports are best constructed using rstudio as they can be written dynamically, then best tested within the build functionality within rstudio.

In order to build a Rmarkdown website we usually follow the Rmarkdown [tutorial](https://rmarkdown.rstudio.com/lesson-1.html)

The basic requirements for building a website are:

```
index.Rmd
_site.yml
R_report.Rproj
```
Once the report has been developed in rstudio and tested then the pipeline requires a function to copy and then render the report:

```
@follows(mkdir("R_report.dir"))
@follows(run_deseq2)
def run_rmarkdown_report():
    '''This will generate a rmarkdown report '''
    report_path = os.path.abspath(os.path.join(os.path.dirname(__file__),
                                                 'pipeline_docs',
                                                 'pipeline_transdiffexprs',
                                                 'R_report.dir'))
    statement = '''cp \frac{2}{3}(report_path)s/* R_report.dir ; cd R_report.dir ; R -e
˓→"rmarkdown::render_site(encoding = 'UTF-8')"'''
    P.run(statement)
```
This function copies the R\_report.dir from the main repository and then calles rmarkdown to render the website according to the \_site.yml configuration file.

## **2.4 Developers**

The following individuals are the main developers of the cgat-developers

Andreas Heger Adam Cribbs Sebastian Luna Valero Hania Pavlou David Sims Charlotte George

Tom Smith Ian Sudbery Jakub Scaber Mike Morgan Katy Brown Nick Ilott Jethro Johnson Katherine Fawcett Steven Sansom Antonio Berlanga cgat-showcase was written and maintained by Adam Cribbs

## <span id="page-16-0"></span>**2.5 FAQs**

As our workflow develops we will add frequently asked questions here.

In the meantime please add issues to the [github page](https://github.com/cgat-developers/cgat-showcase/issues)

## **2.6 Licence**

CGAT-showcase is an open-source project and we have made the cgat-developers repositor available under the open source permissive free MIT software licence, allowing free and full use of the code for both commercial and noncommercial purposes. A copy of the licence is shown below:

### **2.6.1 MIT License**

Copyright (c) 2018 cgat-developers

Permission is hereby granted, free of charge, to any person obtaining a copy of this software and associated documentation files (the "Software"), to deal in the Software without restriction, including without limitation the rights to use, copy, modify, merge, publish, distribute, sublicense, and/or sell copies of the Software, and to permit persons to whom the Software is furnished to do so, subject to the following conditions:

The above copyright notice and this permission notice shall be included in all copies or substantial portions of the Software.

THE SOFTWARE IS PROVIDED "AS IS", WITHOUT WARRANTY OF ANY KIND, EXPRESS OR IMPLIED, INCLUDING BUT NOT LIMITED TO THE WARRANTIES OF MERCHANTABILITY, FITNESS FOR A PAR-TICULAR PURPOSE AND NONINFRINGEMENT. IN NO EVENT SHALL THE AUTHORS OR COPYRIGHT HOLDERS BE LIABLE FOR ANY CLAIM, DAMAGES OR OTHER LIABILITY, WHETHER IN AN ACTION OF CONTRACT, TORT OR OTHERWISE, ARISING FROM, OUT OF OR IN CONNECTION WITH THE SOFT-WARE OR THE USE OR OTHER DEALINGS IN THE SOFTWARE.

Contributions by @andreashegergenomics are provided under the MIT licence and are Copyright (c) 2018 GE-NOMICS plc.